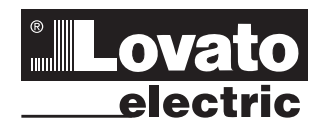

### **LOVATO ELECTRIC S.P.A.**

24020 GORLE (BERGAMO) ITALIA VIA DON E. MAZZA, 12 TEL. 035 4282111 E-mail: info@LovatoElectric.com Web: www.LovatoElectric.com

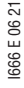

31100502

#### **WARNING!**

- 
- Carefully read the manual before the installation or use. This equipment is to be installed by qualified personnel, complying to current standards, to avoid
- damages or safety hazards.<br>
and short-circuit the CT input terminals.<br>
and short-circuit the CT input terminals.<br>
and short-circuit the CT input terminals.<br>
and short-circuit the CT input terminals.<br>  $-$  The manufacturer c
- 
- 

#### **ATTENTION !**

- 
- 
- Lire attentivement le manuel avant toute utilisation et installation.<br>- Ces appareils doivent être installés par un personnel qualifié, conformément aux normes en vigueur  $\angle$ <br>- en matière d'installations, afin d'éviter
- du dispositif.
- Les produits décrits dans ce document sont susceptibles d'évoluer ou de subir des modifications à n'importe quel moment. Les descriptions et caractéristiques techniques du catalogue ne peuvent donc avoir aucune<br>valeur contractuelle
- valeur contractuelle.<br>– Un interrupteur ou disjoncteur doit être inclus dans l'installation électrique du bâtiment. Celui-ci doit se<br>– trouver tout près de l'appareil et l'opérateur doit pouvoir y accéder facilement. Il do
- 

#### **ACHTUNG!**

- 
- 
- Dieses Handbuch vor Gebrauch und Installation aufmerksam lesen.<br>– Zur Vermeidung von Personen- und Sachschäden dürfen diese Geräte nur von qualifiziertem<br>- Fachpersonal und unter Befolgung der einschlägigen Vorschriften
- kurzschießen.<br>- Bei zweckwirdigem Gebrauch der Vorrichtung übernimmt der Hersteller keine Haftung für die elektrische Sicherheit<br>- Die in dieser Broschüre beschriebenen Produkte können jederzeit weiterentwickelt und geände
- 
- 
- 

- 
- 
- 
- **ADVERTENCIA**<br>
 Lea atentamente el manual antes de instalar y utilizar el dispositivo.<br>
 Les atentamente el manual antes de instalar y utilizar el dispositivo.<br>
 Este dispositivo debe ser instalado por personal cualific
- 

- 
- **UPOZORNENI**<br>– Návod se pozorně pročičite, než začnete regulátor instalovat a používat.<br>– Tato zařízení smí instalovat kvalifikovaní pracovníci v souladu s platnými předpisy a normami pro předcház<br>ní úrazů osob či poškozen
- Výrobce nenese odpovědnost za elektrickou bezpečnost v případě nevhodného používání regulátoru.<br>– Výrobky popsané v tomto dokumentu mohou kdykoli projít úpravami či dalším vývojem. Popisy a údaje uvedené v
- 
- katalogu nemají proto žádnou smluvní hodnotu.<br>– Spinač či odpojovač je nutno zabudovat do elektrického rozvodu v budově. Musejí být nainstalované v těsné blízkosti<br>– přístroje a snadno dostupné pracovníku obsluhy. Je nutn
- 

#### **AVERTIZARE!**

- 
- 
- Citijt cu atenție manualul înainte de instalare sau utilizare.<br>- Acest echipament va fi instalat de personal calificat, în conformitate cu standardele actuale, pentru a evita<br>- Inainte de efectuarea oricărei operațiuni d
- = Producătorul nu poate fi considerat responsabil pentru siguranța electrică în caz de utilizare incorectă a echipamer<br>tului
- tului.<br>
L'ordusele ilustrate în prezentul sunt supuse modificarilor și schimbărilor fără notificare anterioară. Datele tehnice și<br>
descrierile din documentație sunt precise, în măsura cunoștințelor noastre, dar nu se accep
- 
- ±&XUăĠDĠLLQVWUXPHQWXOFXXQPDWHULDOWH[WLOPRDOHúLXVFDWQXXWLOL]DĠLVXEVWDQĠHDEUD]LYHGHWHUJHQĠLOLFKL]LVDXVROYHQĠL

**VT1...**

**ADVERTENCIA**<br>— Leggere attentamente il manuale prima dell'utilizzo e l'installazione.<br>— Questi apparecchi devono essere installati da personale qualificato, nel rispetto delle vigenti<br>— Prima di qualisiasi intervento sull

**GUÍA RÁPIDA PARA LA CONFIGURACIÓN DE ES**

**VARIADORES DE FRECUENCIA**

- 
- Il costruttore non si assume responsabilità in merito alla sicurezza elettrica in caso di utilizzo improprio del
- dispositivo<br>- l prodotti descritti in questo documento sono suscettibili in qualsiasi momento di evoluzioni o di modifiche.<br>- Le descrizioni ed i dati a catalogo non possono pertanto avere alcun valore contrattuale.<br>- Un i
- 
- 

- 
- **UWAGA!**<br>– Przed uzyciem i instalacją urządzenia należy uważnie przeczytać niniejszą instrukcję.<br>– W celu uniknięcia obrażeń osób lub uszkodzenia mienia tego typu urządzenia muszą być instalowane przez wykwalifikowany pers
- 
- użytkowania urządzenia.<br>– Produkty opisane w niniejszym dokumencie mogą być w każdej chwili udoskonalone lub zmodyfikowane. Opisy oraz<br>– dane katalogowe nie mogą mieć w związku z tym żadnej wartości umownej.<br>– W instalacji
- 

nikow.

#### 警告

- 安装或使用前 请仔细阅读本手册。
- 本设备只能由合格人员根据现行标准进行安装,以避免造成损坏或安全危害。
- 对设备进行任何维护操作前,请移除测量输入端和电源输入端的所有电压,并短接 CT 输入端。
- 制造商不负责因设条使用不当导致的由气安全问题。
- 此处说明的产品可能会有变更,恕不提前通知。 我们竭力确保本文档中技术数据和说明的准确性,但 对于错误、遗漏或由此产生的意外事件概不负责。
- 建筑电气系统中必须装有断路器。断路器必须安装在靠近设备且方便操作员触及的地方。必须将断路器
- 标记为设备的断开装置: IEC/EN/BS 61010-1 § 6.11.3.1
- 请使用柔软的干布清洁设备;切勿使用研磨剂、洗涤液或溶剂。  $\bullet$

**ПРЕДУПРЕЖДЕНИЕ!**<br>– Преждн чем приступать к монтажу или эксплуатации устройства, внимательно ознакомьтесь с<br>одержанием настоящего руководства.

- ⊍доржанием настоящего руководства.<br>– Во избежание травм или материального ушерба монтаж должен существляться только квалифицированным
- персоналом в соответствии с действующими нормативами.<br>– Перед проведением любых работ по техническому обслуживанию устройства необходимо обесточить все<br>измерительные и питающие входные контакты, а также замкнуть накоротко
- ⊤тока (TT).<br>– Производитель не несет ответственность за обеспечение электробезопасности в случае ненадлежащегс использования устройства.
- ±ɂɡɞɟɥɢɹɨɩɢɫɚɧɧɵɟɜɧɚɫɬɨɹɳɟɦɞɨɤɭɦɟɧɬɟɜɥɸɛɨɣɦɨɦɟɧɬɦɨɝɭɬɩɨɞɜɟɪɝɧɭɬɶɫɹɢɡɦɟɧɟɧɢɹɦɢɥɢ
- усовершенствованиям. Поэтому каталожные данные и описания не могут рассматриваться как действительные<br>с точки зрения контрактов<br>– Электрическая сеть здания должна быть оснащена автоматическим выключателем, который должен
- 
- 
- **У ИЗИЗ УЗ РЕГИСТВА ПРЕПОВЕДИТЬ С ПОЛЬЦИК**

- **DIKKAT!**<br>– Montaj ve kullanımdan önce bu el kitabını dikkatlice okuyunuz.<br>– Bu aparatlar kişilere veya nesnelere zarar verme ihtimaline karşı yürürlükte olan sistem kurma normlarına<br>– göre kalifiye personel tarafından mo
- ede kısa devre yaptırınız.<br>– Üretici aparatın hatalı kullanımından kaynaklanan elektriksel güvenliğe ait sorumluluk kabul etmez
- $-$  Bu dokümanda tarif edilen ürünler her an eyrimlere yeya değişimlere açıktır. Bu sebeple katalogdaki tarif ye değerler
- herhangi bir bağlayıcı değeri haiz değidir.<br>– Binanın elektrik sisteminde bir anahtar veya şalter bulunmalıdır. Bu anahtar veya şalter operatörün kolaylıkla ulaşa<br>– ilec/Elv/BS 61010-1 § 6.11.3.1.<br>– Aparatı (cihaz) sıvı de
- 
- 

1

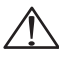

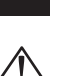

**E**

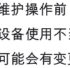

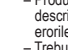

**Lovato** 

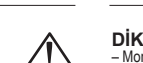

## PASOS A SEGUIR PARA LA CONFIGURACIÓN

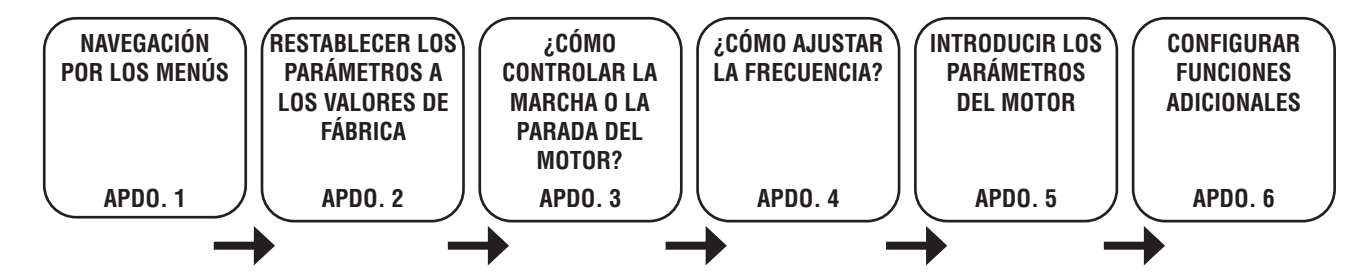

## ÍNDICE

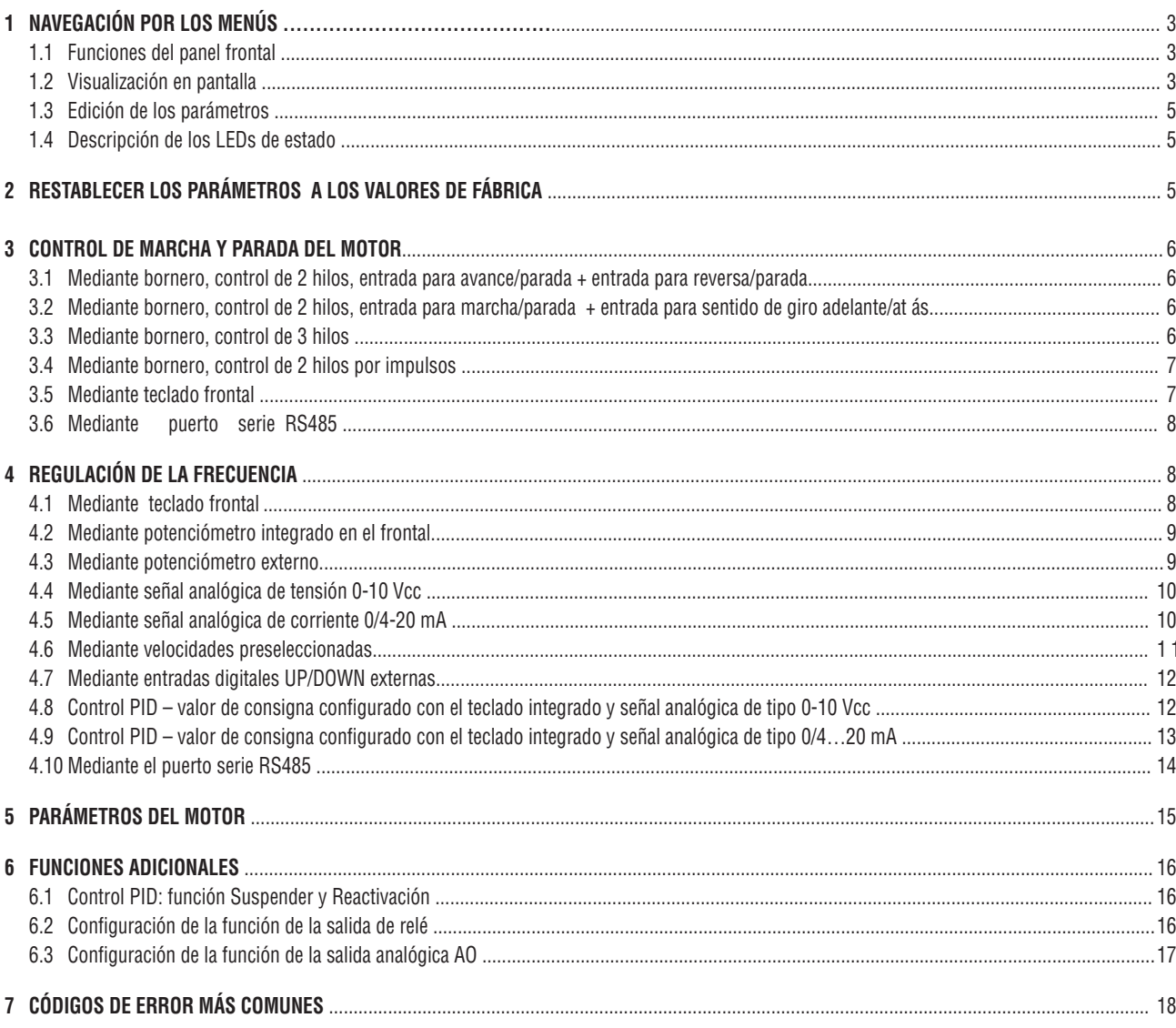

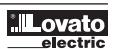

Ē.

## 31100502 **1 NAVEGACIÓN POR LOS MENÚS**

1.1 FUNCIONES DEL PANEL FRONTAL

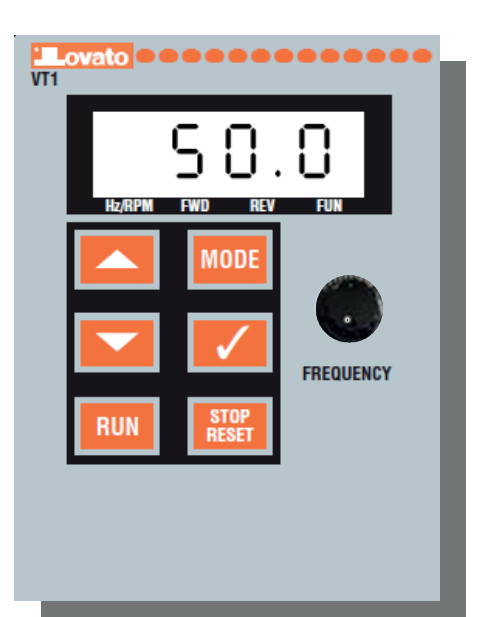

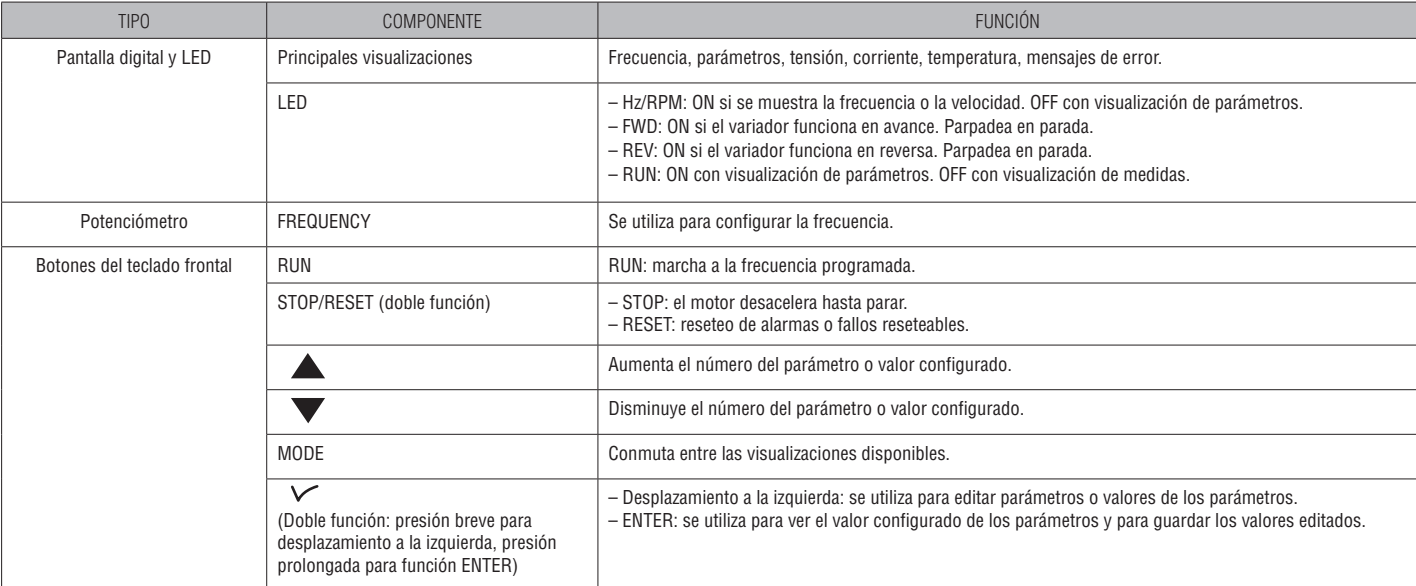

## 1.2 VISUALIZACIÓN EN PANTALLA

Al encender el aparato, la pantalla muestra las indicaciones del ejemplo siguiente

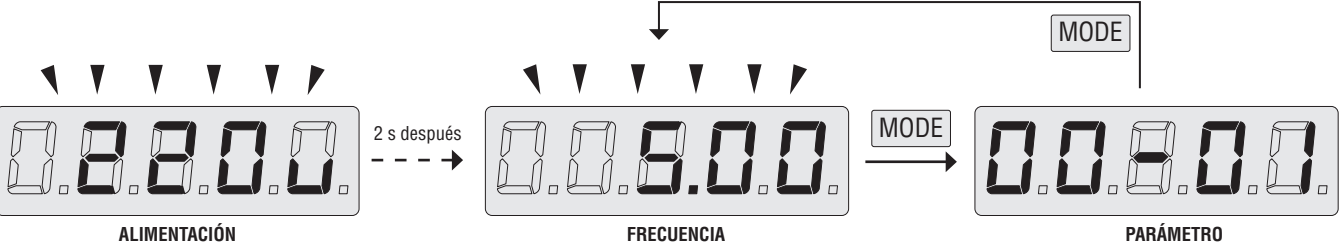

Las medidas disponibles en pantalla se pueden seleccionar mediante el parámetro 12-00. Para editar los parámetros, consulte el apartado 1.3.

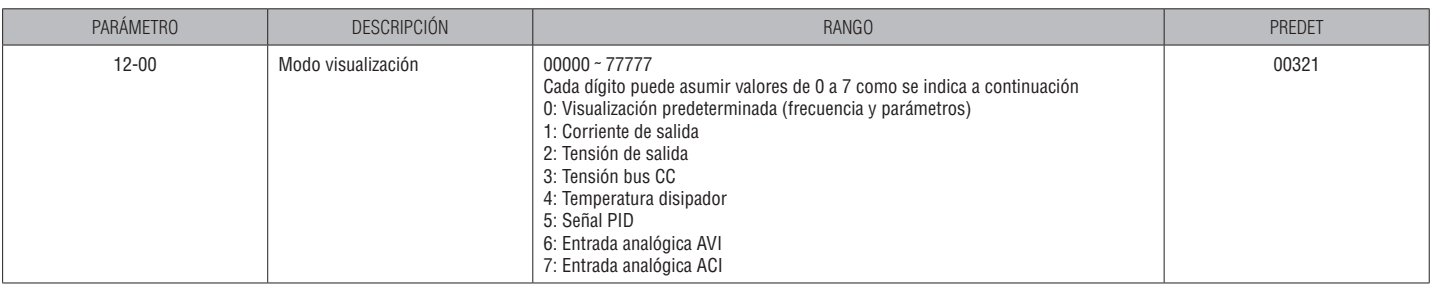

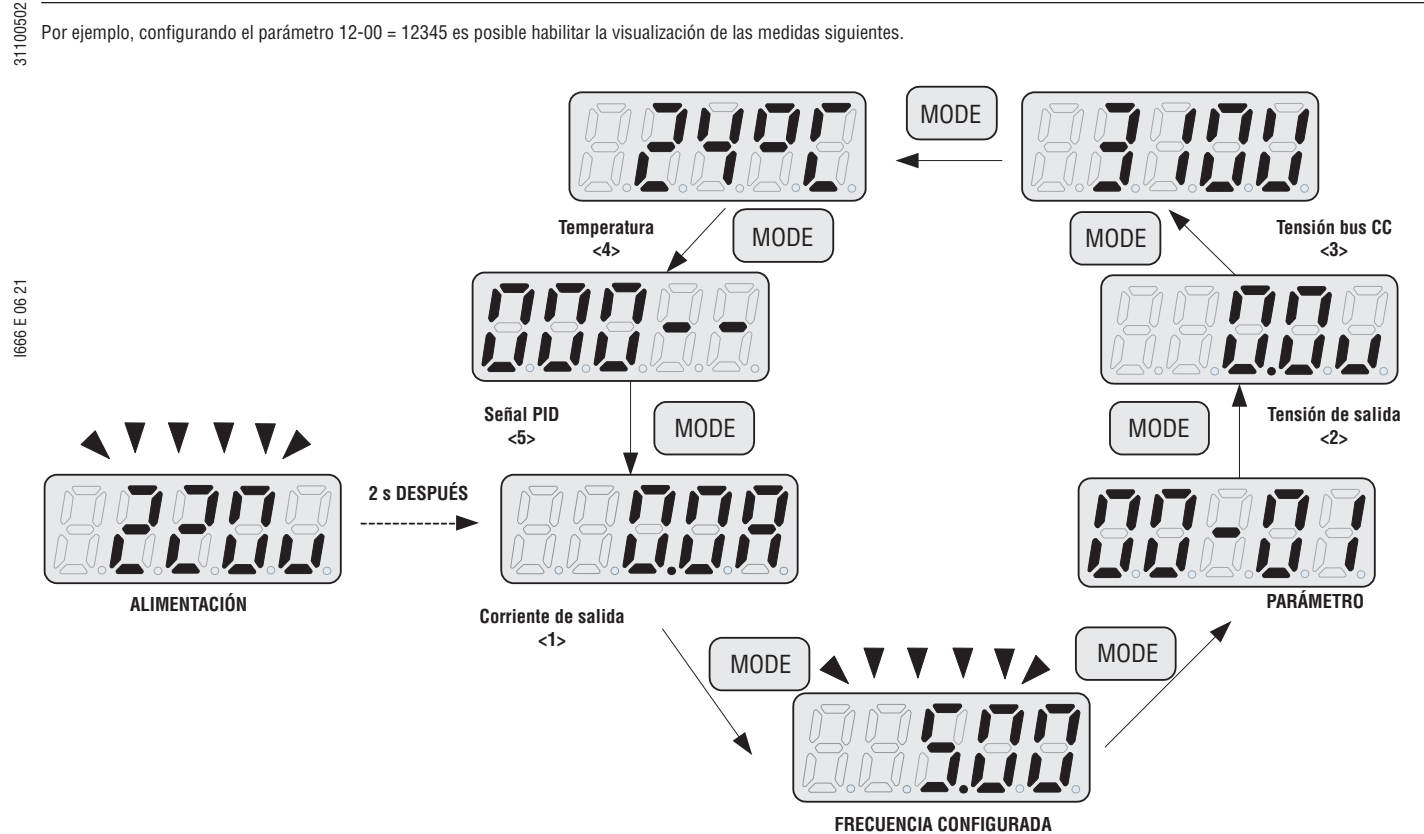

Ejemplos de visualización

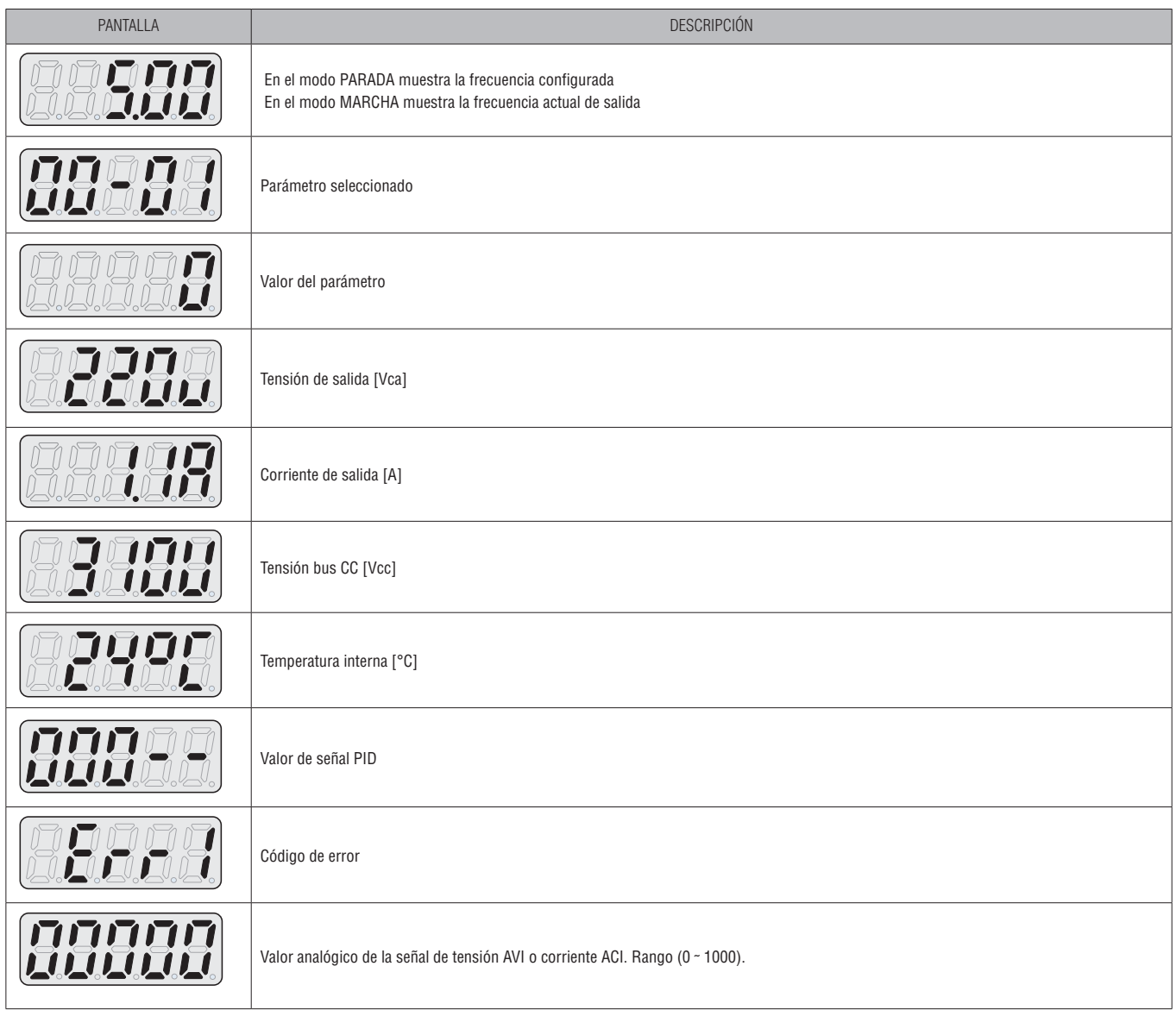

## 1.3 EDICIÓN DE LOS PARÁMETROS

La edición de los parámetros se realiza utilizando los botones siguientes del panel frontal:

• **MODE**: permite pasar de la visualización de medidas al menú de parámetros

•  $\triangle$  /  $\blacktriangledown$  : con una presión breve se aumenta en una unidad el dígito seleccionado (indice o valor del parámetro).

Con una presión prolongada se aumenta o disminuye más rápidamente el dígito seleccionado.

• **</ENT** : una presión breve permite desplazarse entre los dígitos del parámetro seleccionado o acceder al parámetro para ver su valor. Con una presión prolongada se guarda el parámetro editado.

I666 E 06 21 I666 E 06 21

31100502

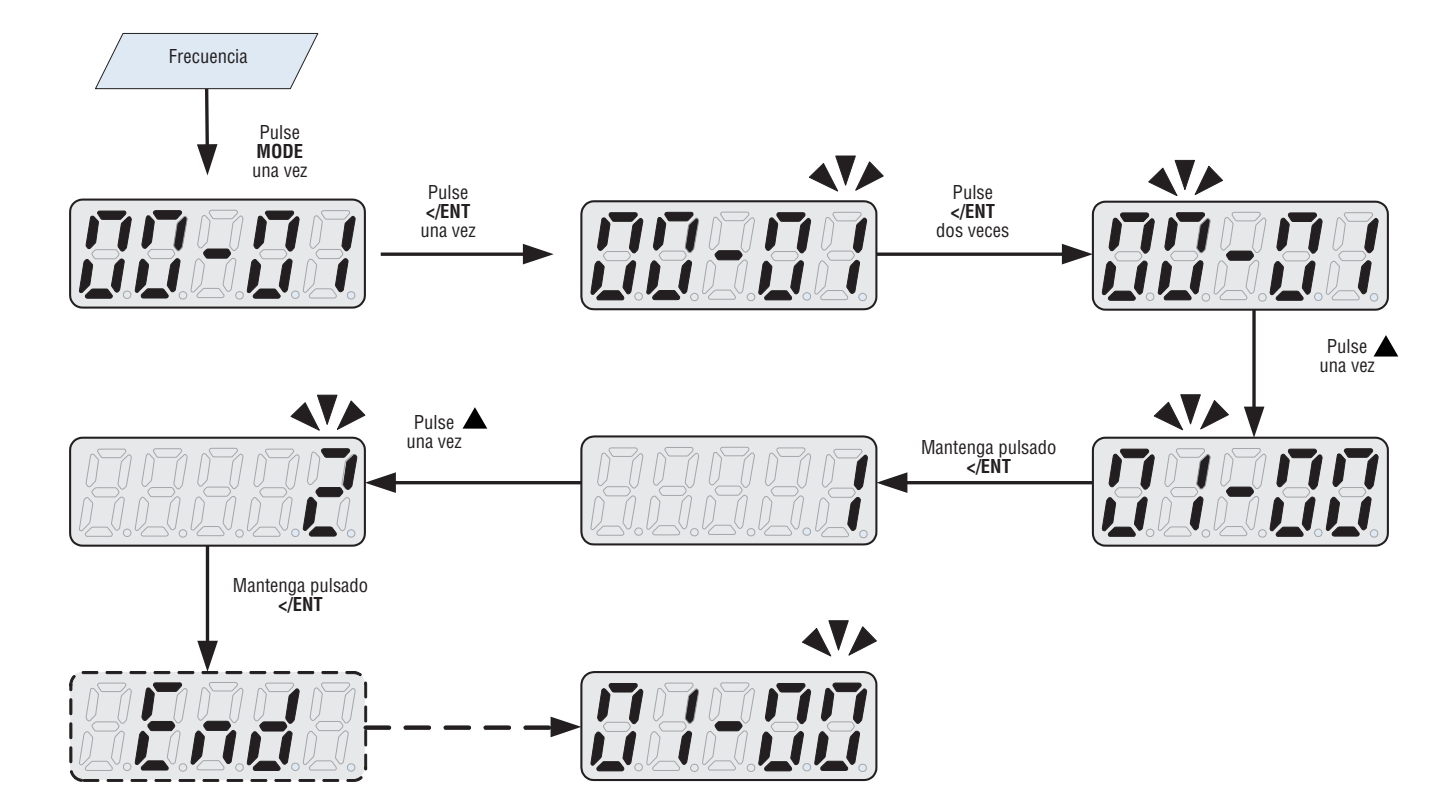

### 1.4 DESCRIPCIÓN DE LOS LEDS DE ESTADO

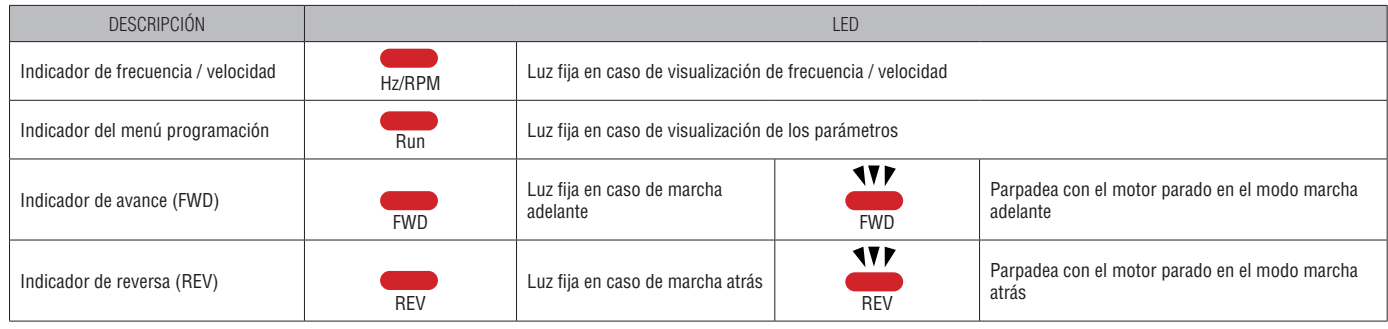

## **2 RESTABLECER LOS PARÁMETROS A LOS VALORES DE FÁBRICA**

Para restablecer los parámetros del variador de frecuencia VT1 a los valores de fábrica, configure el parámetro 13-08 a uno de los valores siguientes según la tensión y frecuencia nominal de la instalación (valor típico: 1250).

1150: inicialización (50 Hz, 220 V/380 V) 1160: inicialización (60 Hz, 220 V/380 V) 1250: inicialización (50 Hz, 230 V/400 V) 1260: inicialización (60 Hz, 230 V/460 V) 1350: inicialización (50 Hz, 220 V/415 V) 1360: inicialización (60 Hz, 230 V/400 V)

## 31100502 **3 CONTROL DE MARCHA Y PARADA DEL MOTOR**

3.1 MEDIANTE BORNERO, CONTROL DE 2 HILOS, ENTRADA PARA AVANCE/PARADA + ENTRADA PARA REVERSA/PARADA

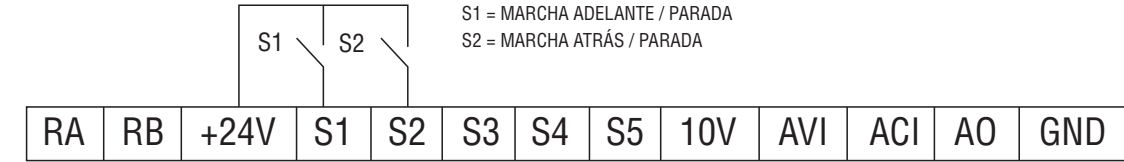

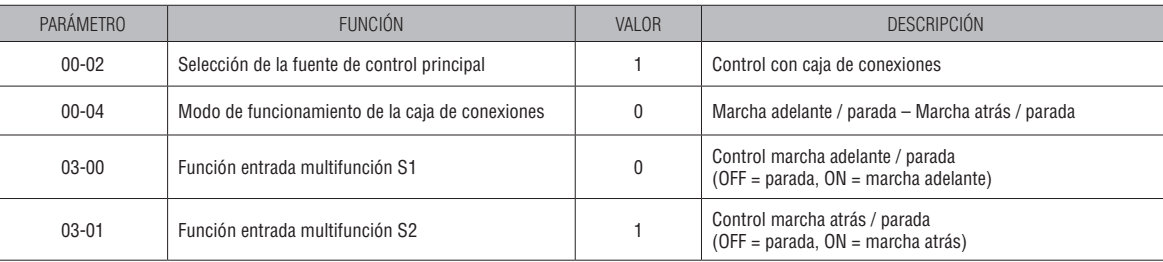

### 3.2 MEDIANTE BORNERO, CONTROL DE 2 HILOS, ENTRADA PARA MARCHA/PARADA + ENTRADA PARA SENTIDO DE GIRO

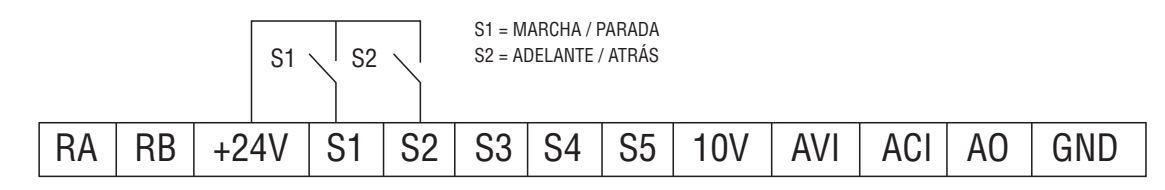

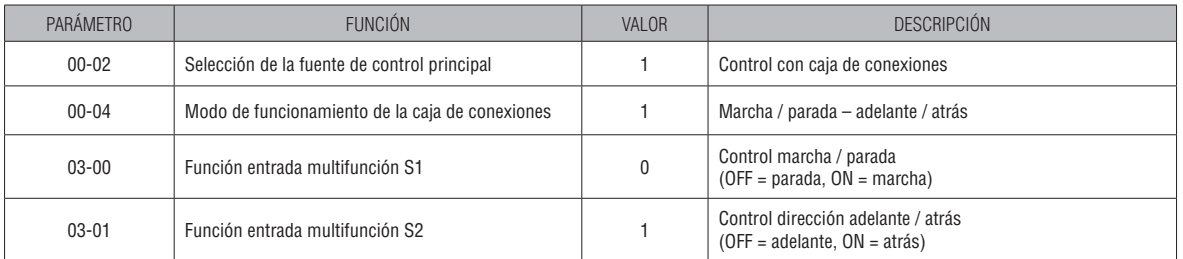

### 3.3 MEDIANTE BORNERO, CONTROL DE 3 HILOS

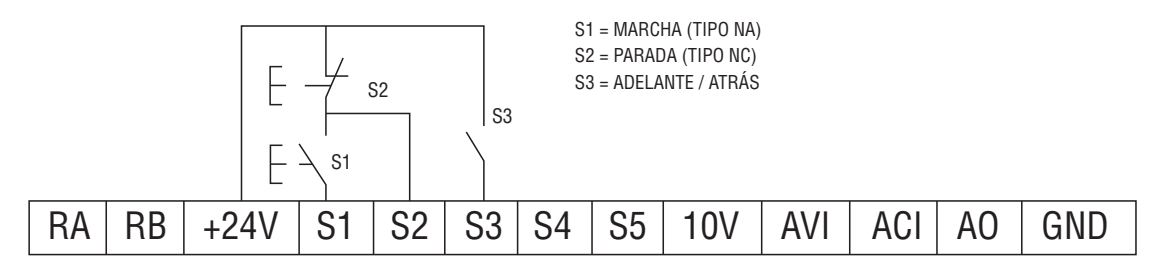

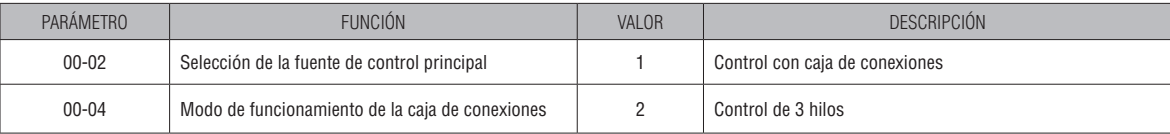

Nota. En este modo los parámetros del grupo 3 correspondientes a la función de las entradas no tienen efecto. Las funciones de S1, S2 y S3 se asignan automáticamente como se muestra en el esquema anterior.

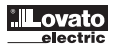

## 31100502 3.4 MEDIANTE BORNERO, CONTROL DE 2 HILOS POR IMPULSOS

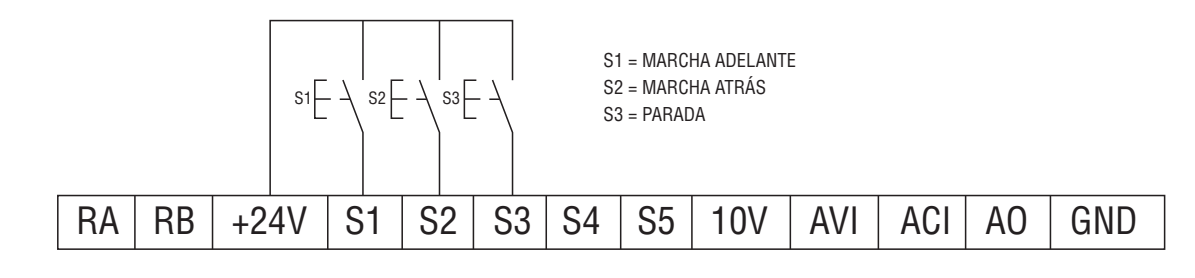

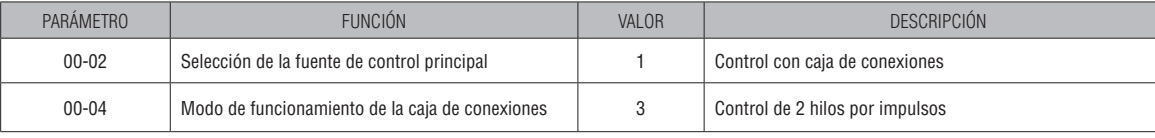

Nota. En este modo los parámetros del grupo 3 correspondientes a la función de las entradas no tienen efecto. Las funciones de S1, S2 y S3 se asignan automáticamente como se muestra en el esquema anterior.

#### Diagrama temporal

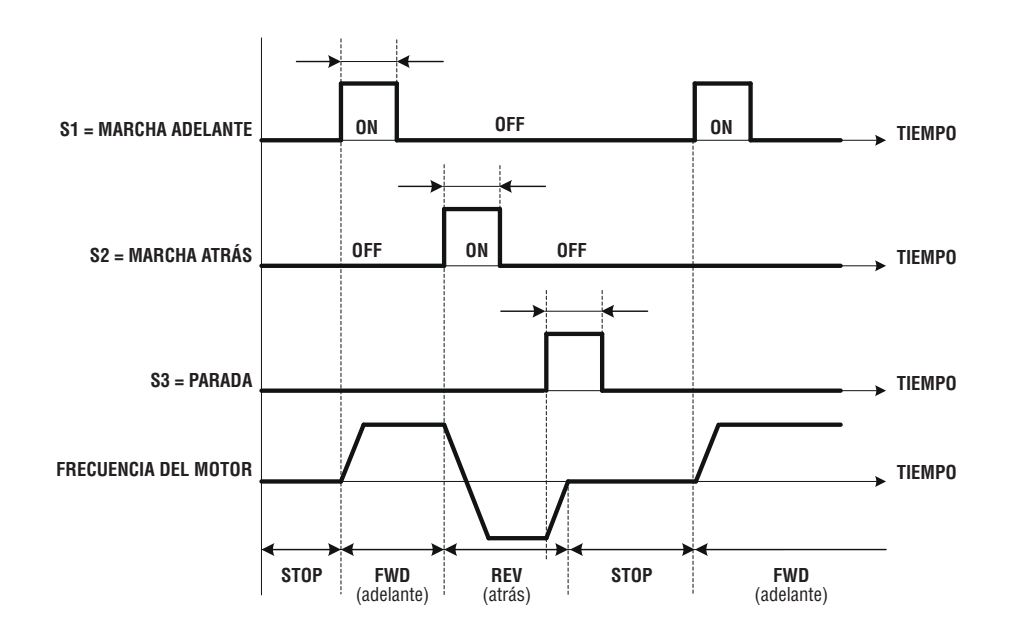

## 3.5 MEDIANTE TECLADO FRONTAL

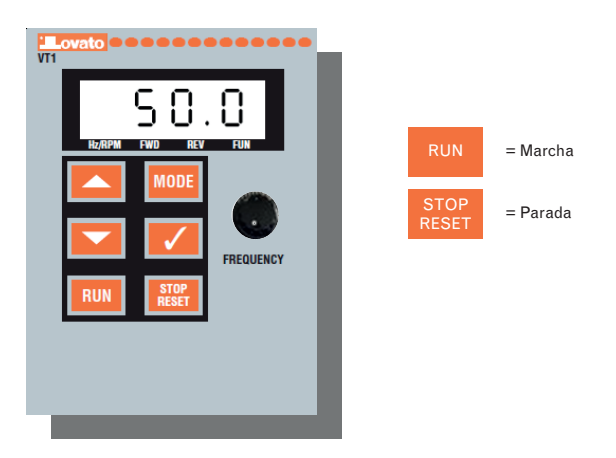

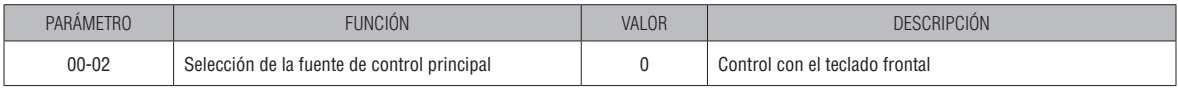

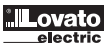

## 31100502 3.6 MEDIANTE PUERTO SERIE RS485

Pins del conector RJ45

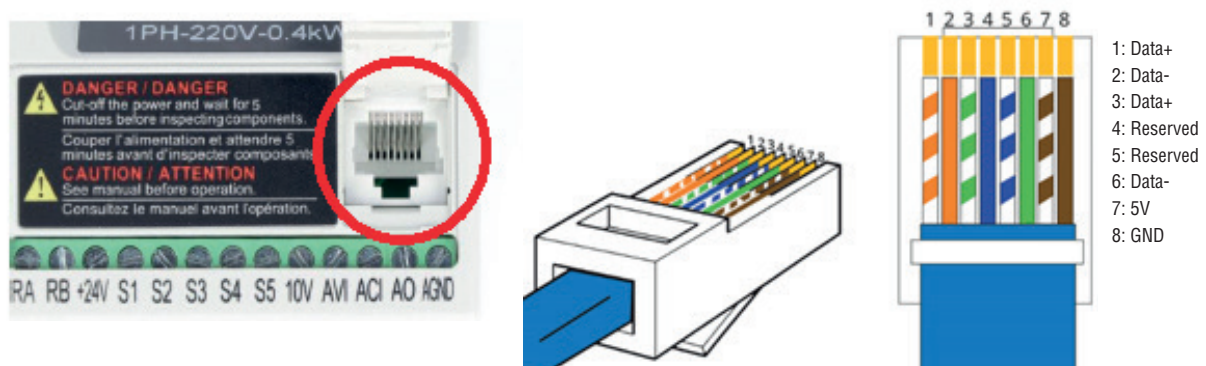

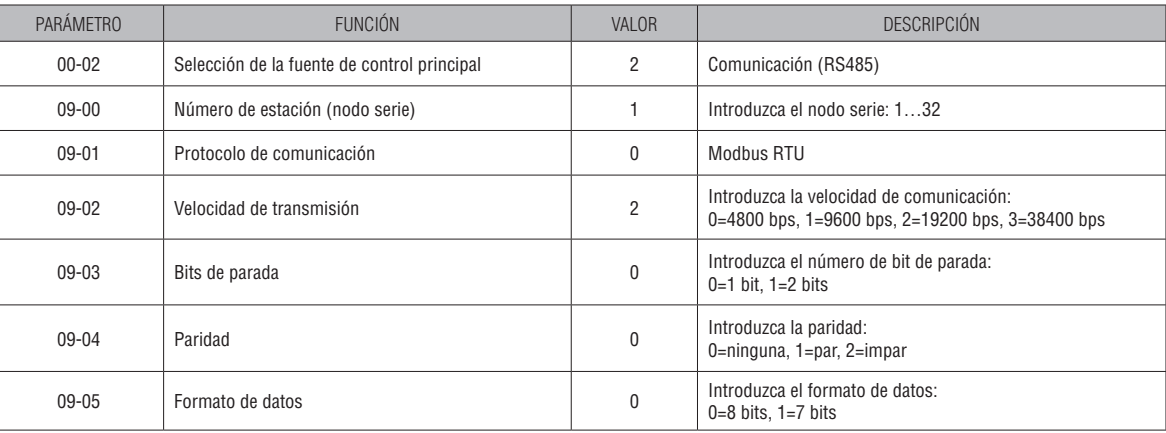

Para más información sobre los mensajes Modbus o BACnet, consulte el manual de comunicación I646 que se puede descargar del sitio www.lovatoelectric.com.

## **4 REGULACIÓN DE LA FRECUENCIA**

4.1 MEDIANTE EL TECLADO FRONTAL

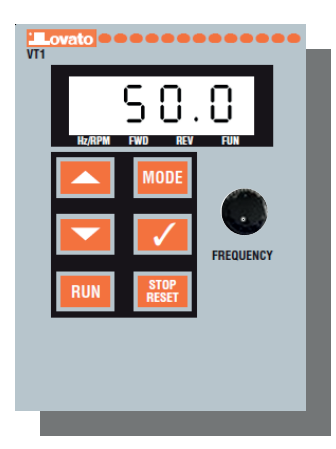

AUMENTO DE LA FRECUENCIA

DISMINUCIÓN DE LA FRECUENCIA

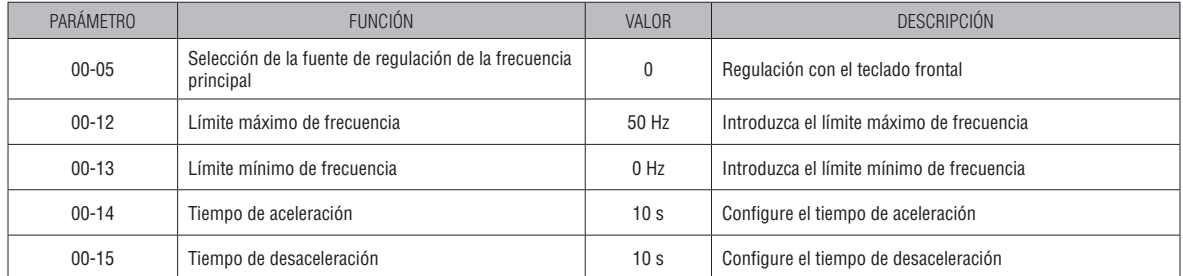

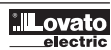

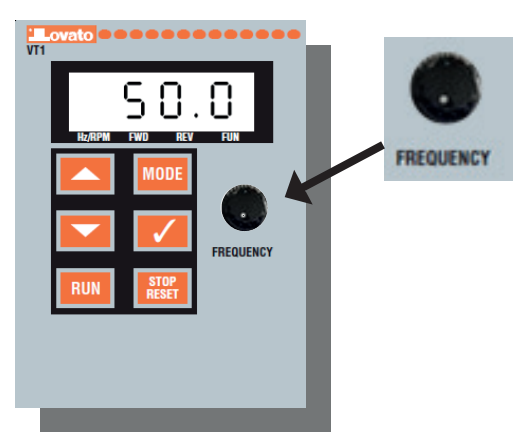

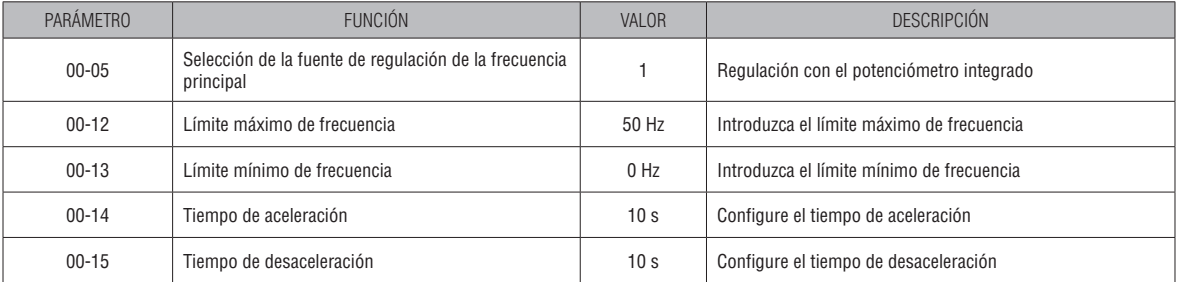

## 4.3 MEDIANTE EL POTENCIÓMETRO EXTERNO

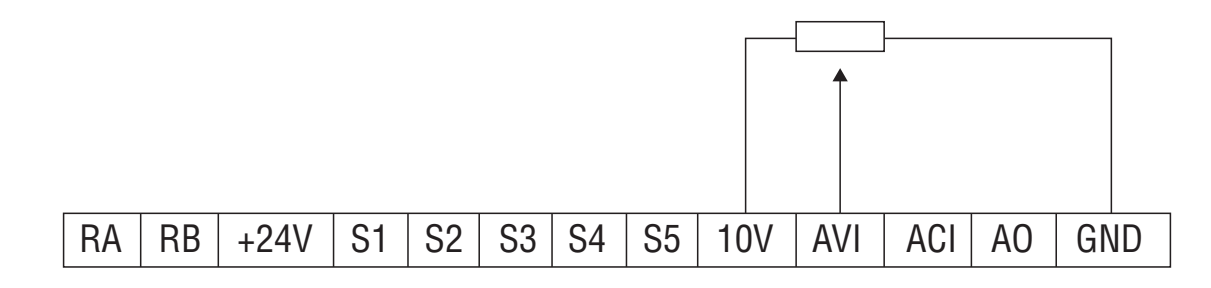

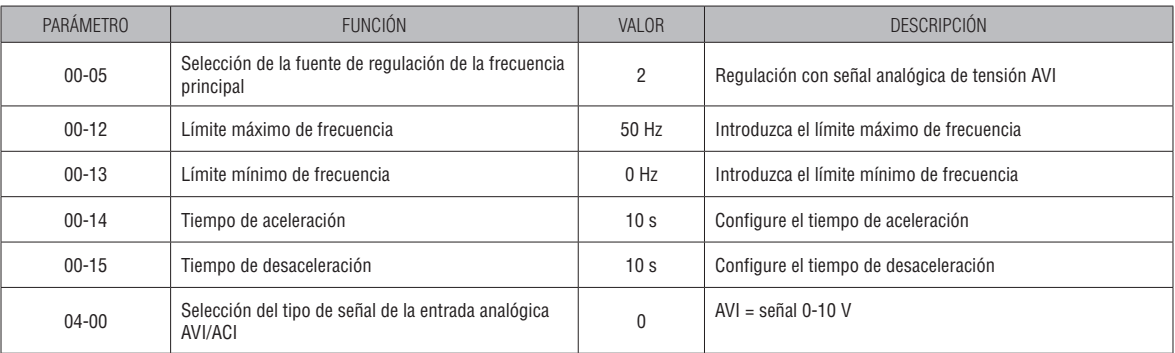

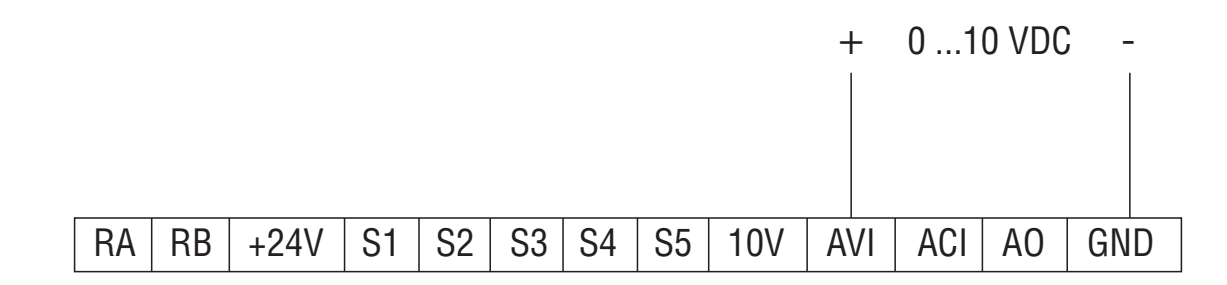

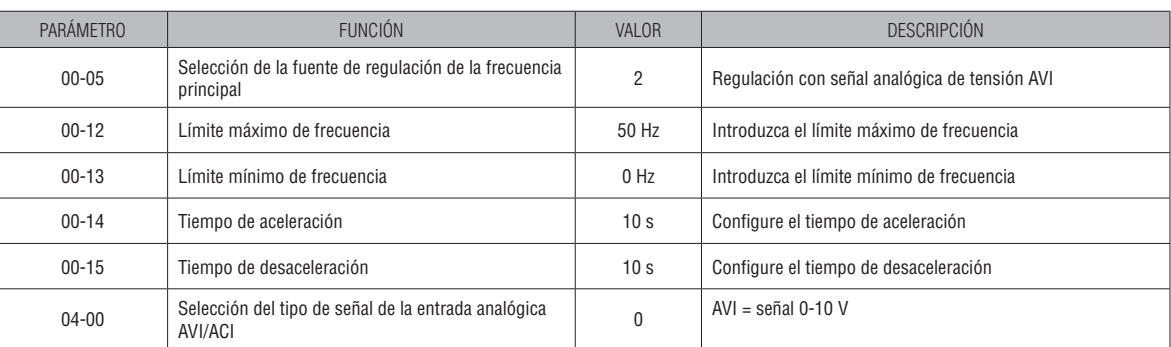

**Nota:** Si es preciso, es posible personalizar la característica de la entrada analógica AVI modificando su ganancia (04-02), polarización (04-03) y pendiente (04-05). Para más información y ejemplos de configuración, consulte en el manual completo I625 las páginas 42 y 43.

## 4.5 MEDIANTE SEÑAL ANALÓGICA DE CORRIENTE 0/4-20 mA

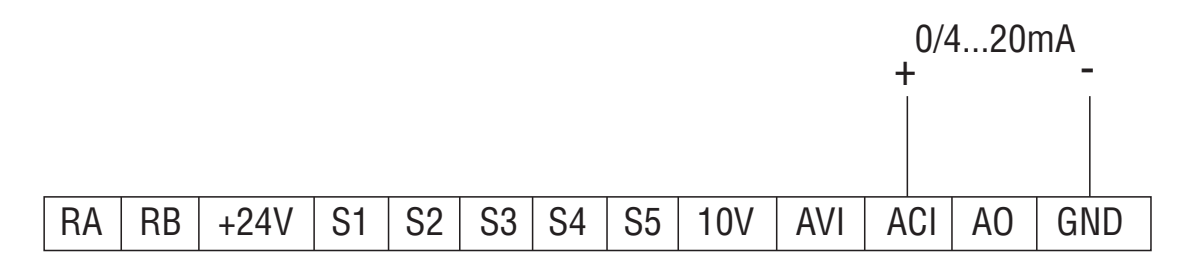

TRANSDUCTOR DE DOS HILOS CON SALIDA DE 0/4-20 mA ALIMENTADO A 24 Vcc

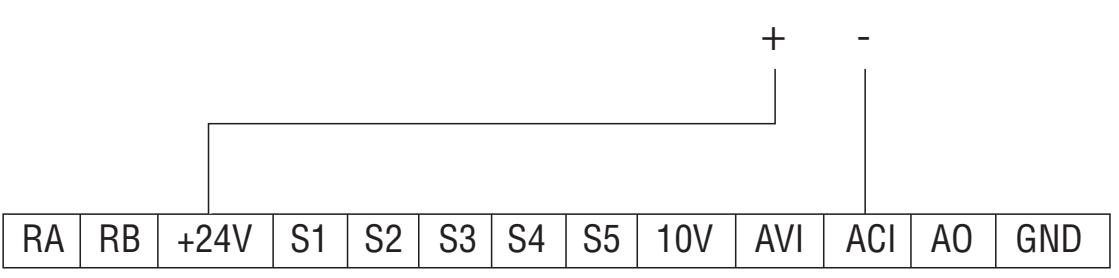

**Nota:** Como alternativa a la tensión 24 Vcc (terminal +24V), es posible alimentar el transductor con tensión 10 Vcc (terminal 10V).

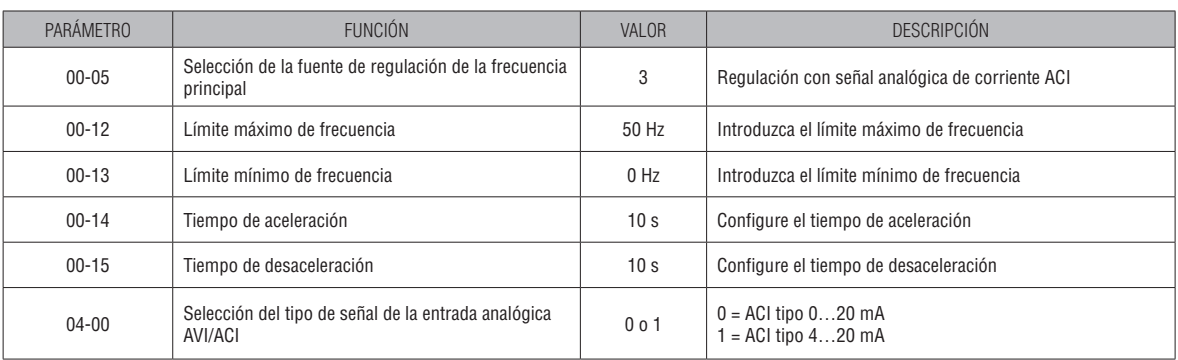

**Nota:** Si es preciso, es posible personalizar la característica de la entrada analógica ACI modificando su ganancia (04-07), polarización (04-08) y pendiente (04-10). Para más información y ejemplos de configuración, consulte en el manual completo I625 las páginas 42 y 43.

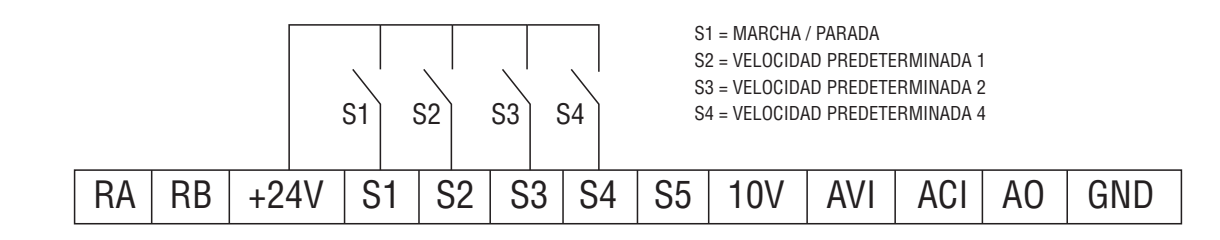

Tabla de combinaciones de activación de las frecuencias preseleccionadas

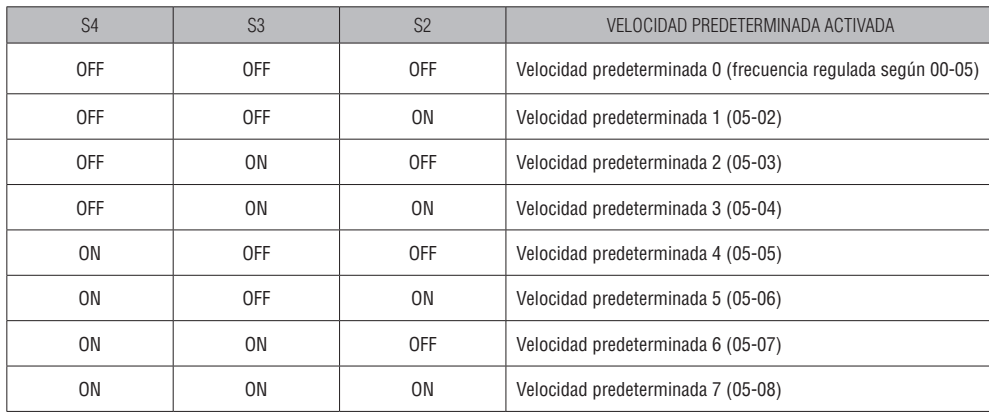

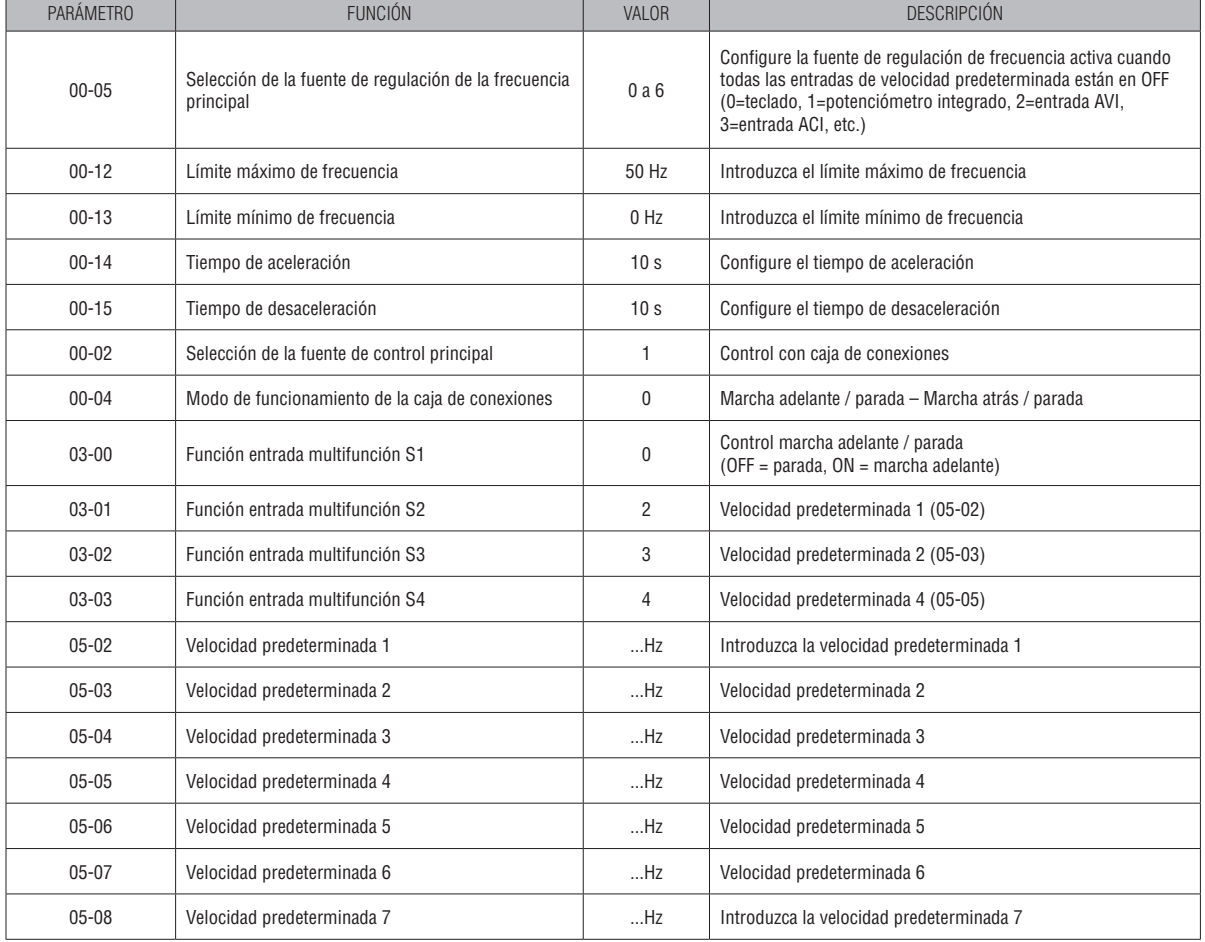

## 31100502 4.7 MEDIANTE ENTRADAS DIGITALES ARRIBA/ABAJO EXTERNAS

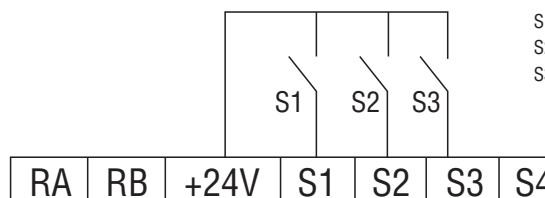

S1 = MARCHA / PARADA

S2 = AUMENTO DE LA FRECUENCIA (ARRIBA)

S3 = DISMINUCIÓN DE LA FRECUENCIA (ABAJO)

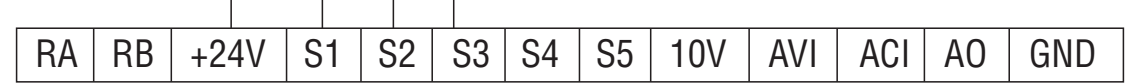

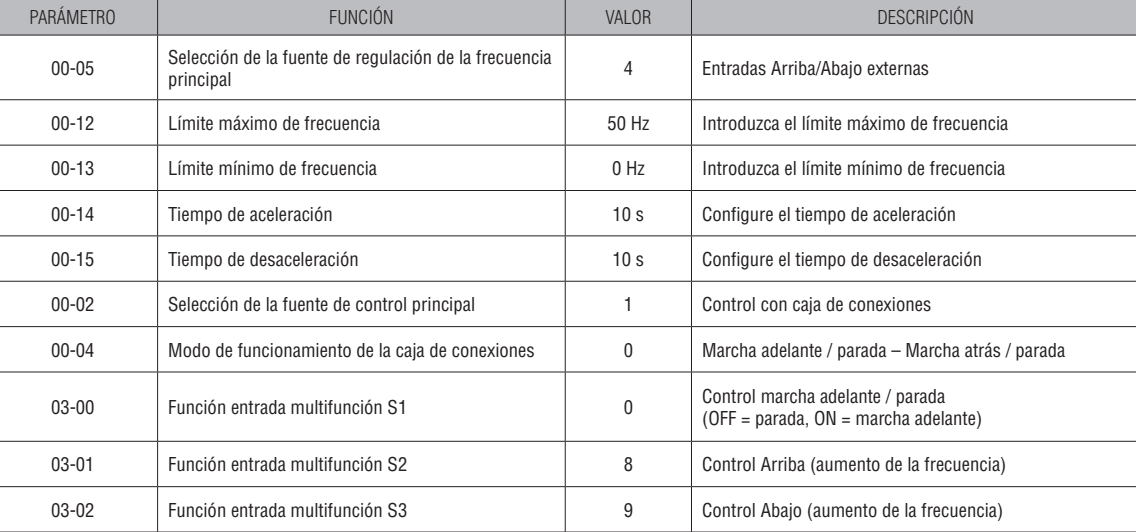

### 4.8 CONTROL PID – VALOR DE CONSIGNA CONFIGURADO MEDIANTE EL TECLADO FRONTAL Y SEÑAL ANALÓGICA DE TIPO 0-10 Vcc

# + 0 ...10 VDC -

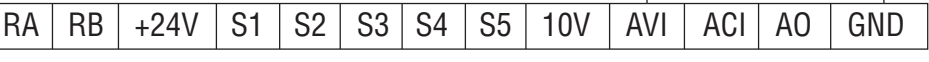

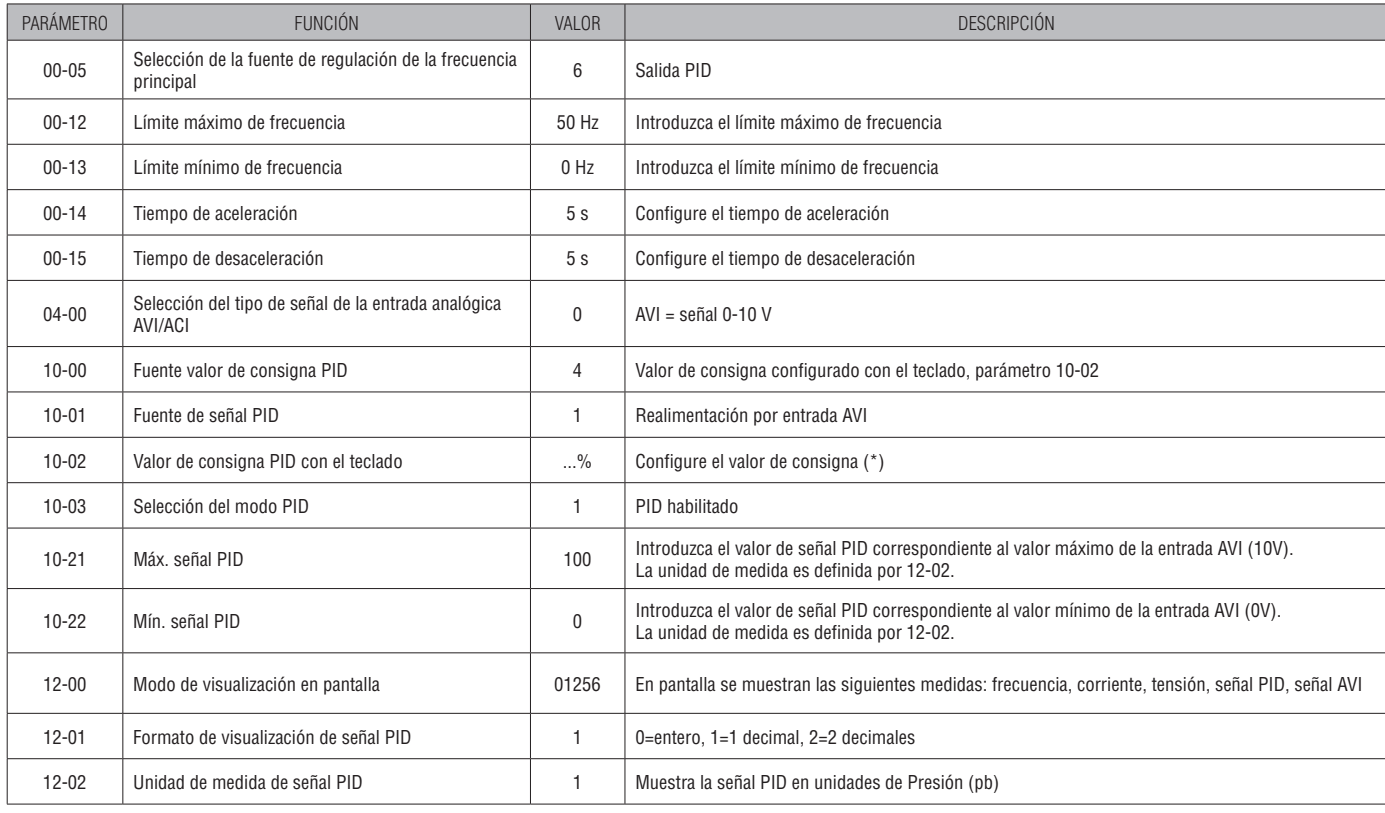

### **(\*) Configuración del valor de consigna**

Suponiendo, por ejemplo, que haya un transductor con salida 0-10 V correspondiente a 0-10 bares, para configurar la consigna a 3,5 bares, hay que programar 10-02=35% (correspondiente al 35% del rango 0-10 V = 3,5 bares). **Notas**:

• Si es preciso, es posible modificar las constantes del control PID con los parámetros 10-05 (ganancia proporcional), 10-06 (tiempo integral) y 10-07 (tiempo derivativo). • Además, es posible habilitar la función Suspender y Reactivación, que permite desacelerar el motor hasta que se apague al alcanzar el valor de consigna, con el consiguiente ahorro energético. Para más información, consulte el apartado 6.1 Control PID: función Suspender y Reactivación.

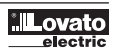

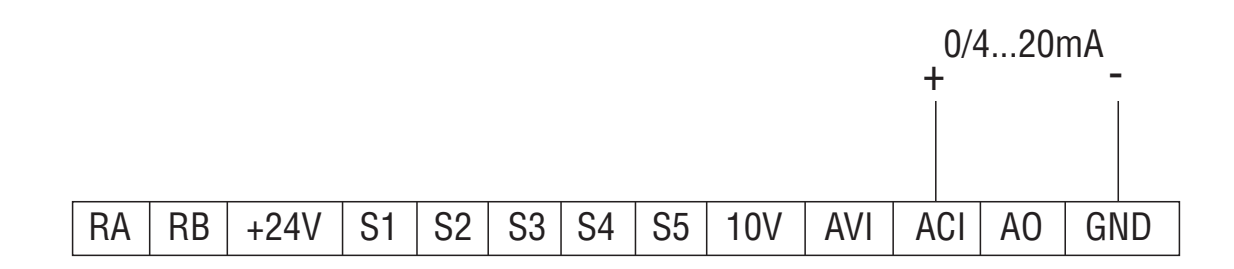

#### TRANSDUCTOR DE DOS HILOS CON SALIDA DE 0/4-20 mA ALIMENTADO A 24 Vcc

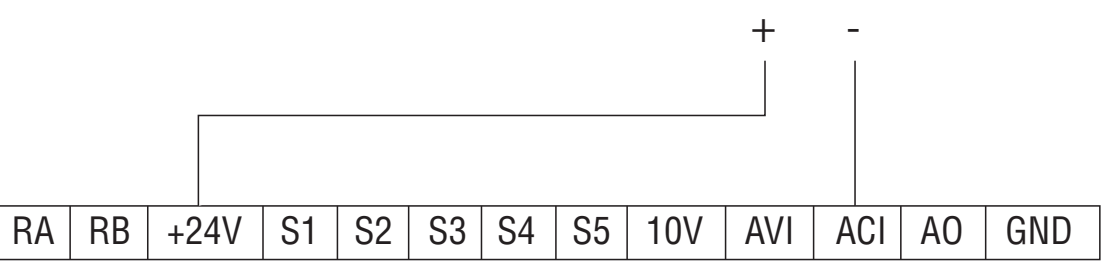

**Nota:** Como alternativa a la tensión 24 Vcc (terminal +24V), es posible alimentar el transductor con tensión 10 Vcc (terminal 10V).

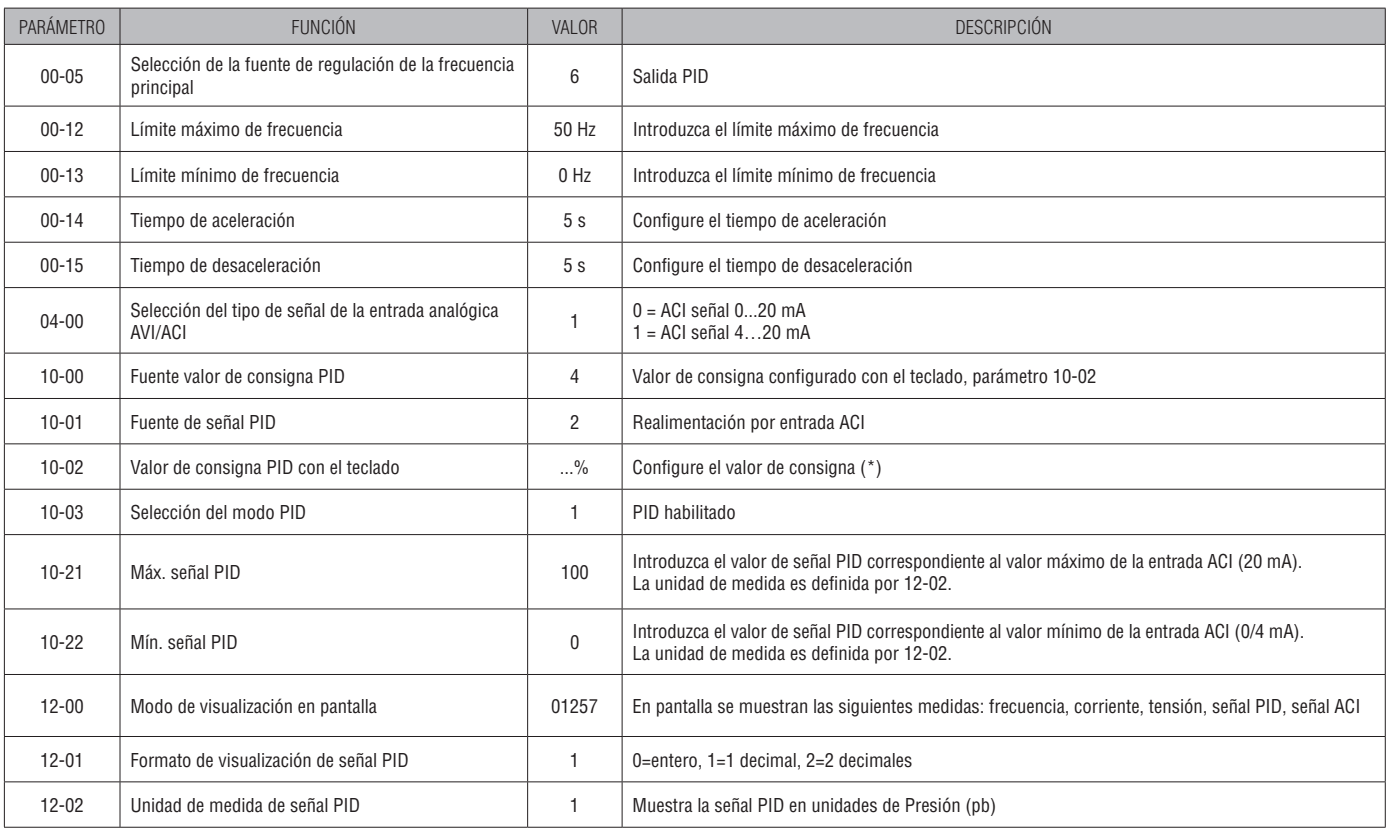

#### **(\*) Configuración del valor de consigna**

Suponiendo, por ejemplo, que haya un transductor con salida 4-20 mA correspondiente a 0-10 bares, para configurar la consigna a 3,0 bares, hay que programar 10-02=30% (correspondiente al 30% del rango 4-20 mA = 3,0 bares).

#### **Notas:**

• Si es preciso, es posible modificar las constantes del control PID con los parámetros 10-05 (ganancia proporcional), 10-06 (tiempo integral) y 10-07 (tiempo derivativo). • Además, es posible habilitar la función Suspender y Reactivación, que permite desacelerar el motor hasta que se apague al alcanzar el valor de consigna, con el consiguiente ahorro energético. Para más información, consulte el apartado 6.1 Control PID: función suspender y reactivación.

31100502

Pins del conector RJ45

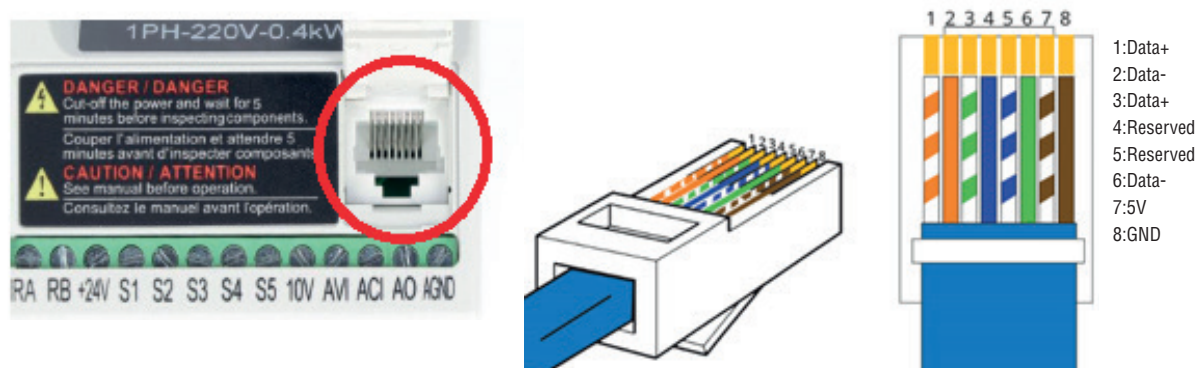

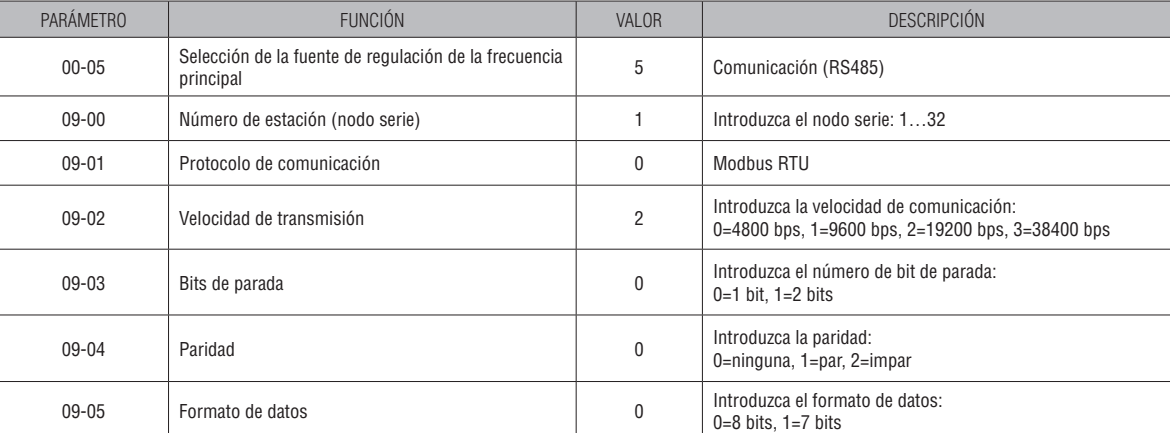

 Para más información sobre los mensajes Modbus o BACnet, consulte el manual de comunicación I646 que se puede descargar del sitio www.lovatoelectric.com.

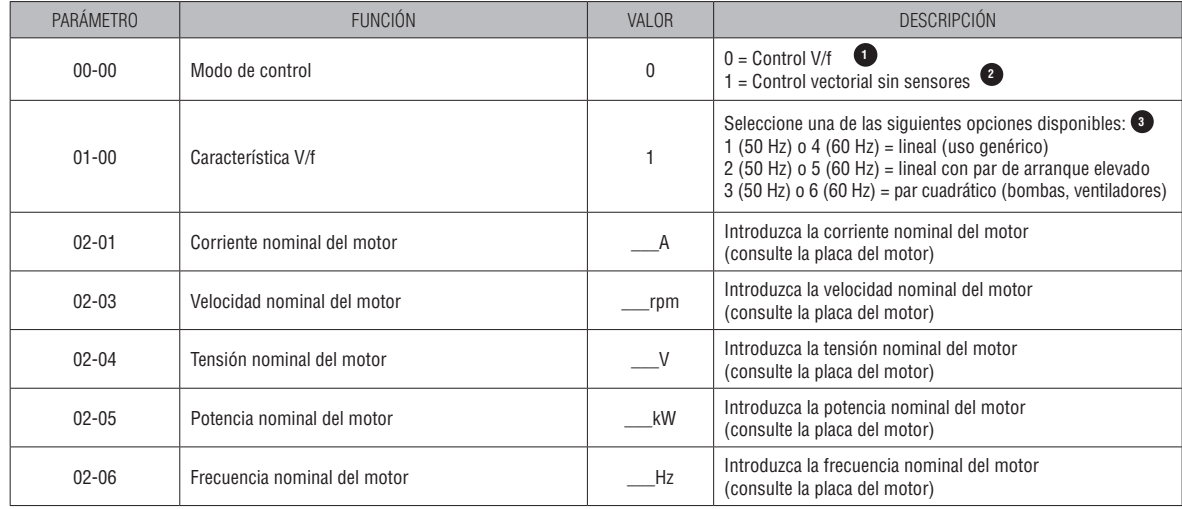

### **TODOS LOS DEMÁS PARÁMETROS DEBEN PERMANECER CONFIGURADOS A LOS VALORES DE FÁBRICA.**

En caso de configuración 00-00=0, la característica V/f utilizada se puede configurar con parámetro 01-00. **1**

El control vectorial sin sensores se utiliza para lograr altas prestaciones del motor, especialmente a bajas frecuencias o para aplicaciones caracterizadas por **2** variaciones dinámicas de la velocidad.

Para habilitar el control vectorial, siga estos pasos:

• configure 00-00=1.

• configure los datos de placa del motor en los parámetros 02-01 y de 02-03 a 02-06.

• active la función Ajuste automático del motor seleccionando 02-07=1. Durante el ajuste automático la pantalla muestra la indicación AT, al final de la cual aparece por un breve instante la inscripción END y se vuelve a ver la frecuencia.

Para más detalles sobre las características de las opciones y otras opciones disponibles, consulte la descripción del parámetro 01-00 en la instrucción I625 **3**que se puede descargar del sitio www.lovatoelectric.com.

I666 E 06 21

I666 E 06 21

## **6 FUNCIONES ADICIONALES**

## 6.1 CONTROL PID: FUNCIÓN SUSPENDER Y REACTIVACIÓN

Para el control PID es posible habilitar la función Suspender y Reactivación, que permite desacelerar el motor hasta que se apague al alcanzar el valor de consigna, con el consiguiente ahorro energético.

El funcionamiento de la función Suspender y Reactivación se muestra en el diagrama siguiente:

31100502

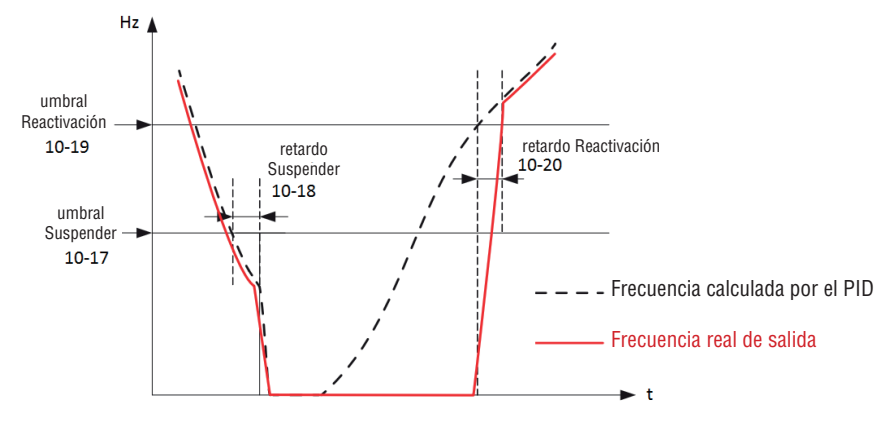

Gráfico de funcionamiento de la función Suspender y Reactivación.

• Cuando la frecuencia de salida del PID baja por debajo del umbral de frecuencia de Suspender (10-17) por un tiempo superior al retardo Suspender (10-18), el motor se desacelera hasta 0 Hz y el variador de frecuencia pasa al modo de reposo (Suspender)

• Cuando la frecuencia de salida del PID vuelve a estar por encima del umbral de frecuencia de Reactivación (10-19) por un tiempo superior al retardo de Reactivación (10-20), el variador de frecuencia sale del modo de reposo y reactiva el motor para permitir alcanzar la consigna.

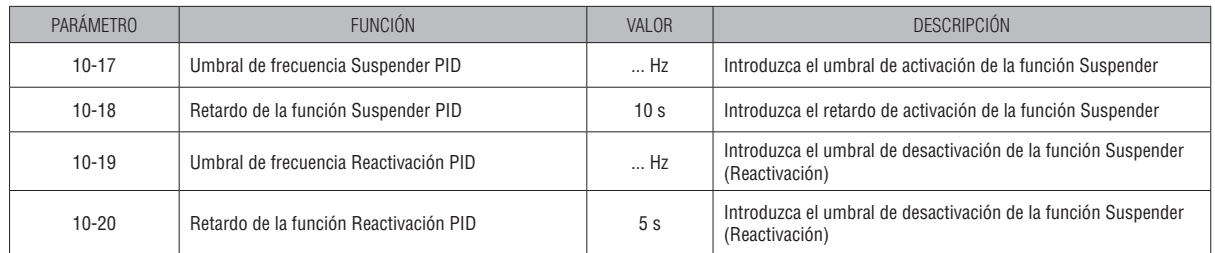

## 6.2 CONFIGURACIÓN DE LA FUNCIÓN DE SALIDA DE RELÉ

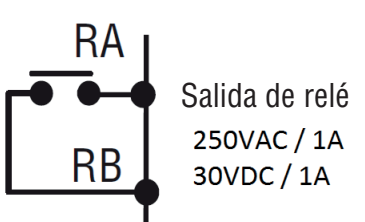

Para configurar la función de salida de relé (bornes RA-RB), configure el parámetro 03-11. A continuación se indican las configuraciones más comunes.

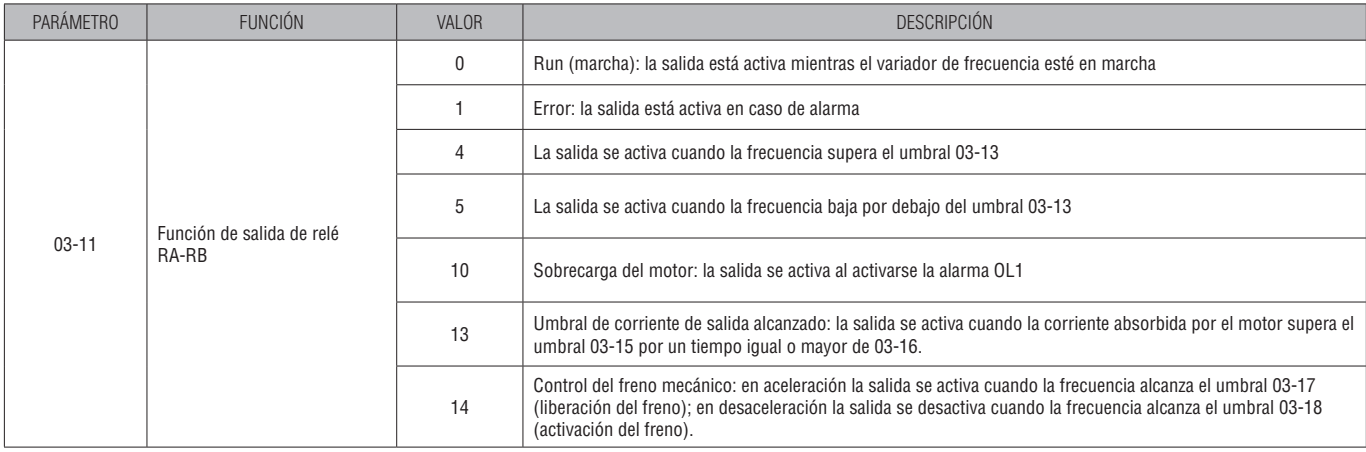

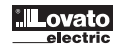

#### El tipo de contacto de la salida de relé RA-RB se puede configurar en el parámetro 03-19

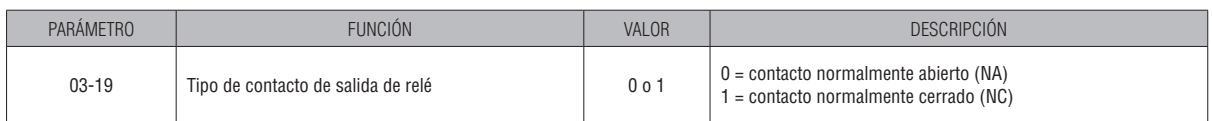

I666 E 06 21 I666 E 06 21

## 6.3 CONFIGURACIÓN DE LA FUNCIÓN DE SALIDA ANALÓGICA AO

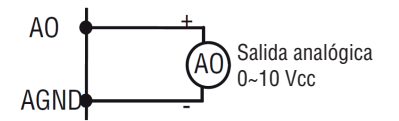

PARA CONFIGURAR LA FUNCIÓN DE LA SALIDA ANALÓGICA AO (0-10 Vcc, 1m A MÁX) CONFIGURE EL PARÁMETRO 04-11.

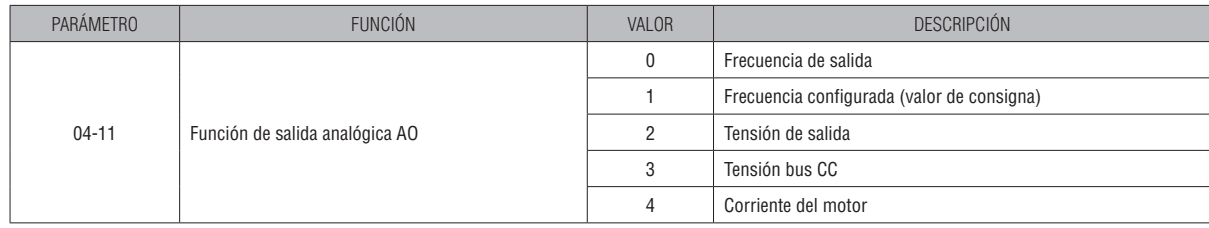

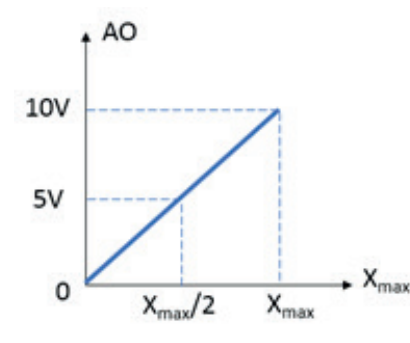

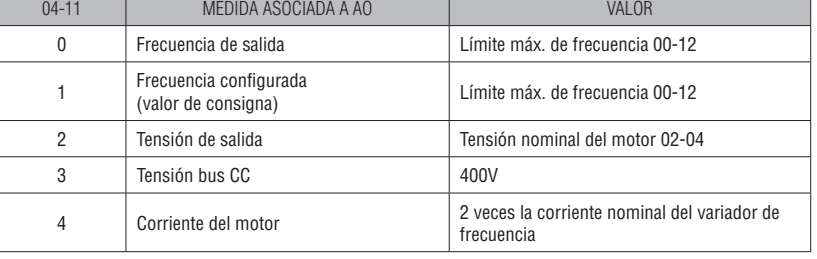

Si es preciso, para la salida analógica AO es posible modificar la ganancia (04-12), la polarización (04-13), el signo de la polarización (04-14) y la pendiente (04-15). Para más información, consulte el manual completo I625.

## **7 CÓDIGOS DE ERROR MÁS COMUNES**

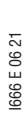

31100502<br>7<br>7

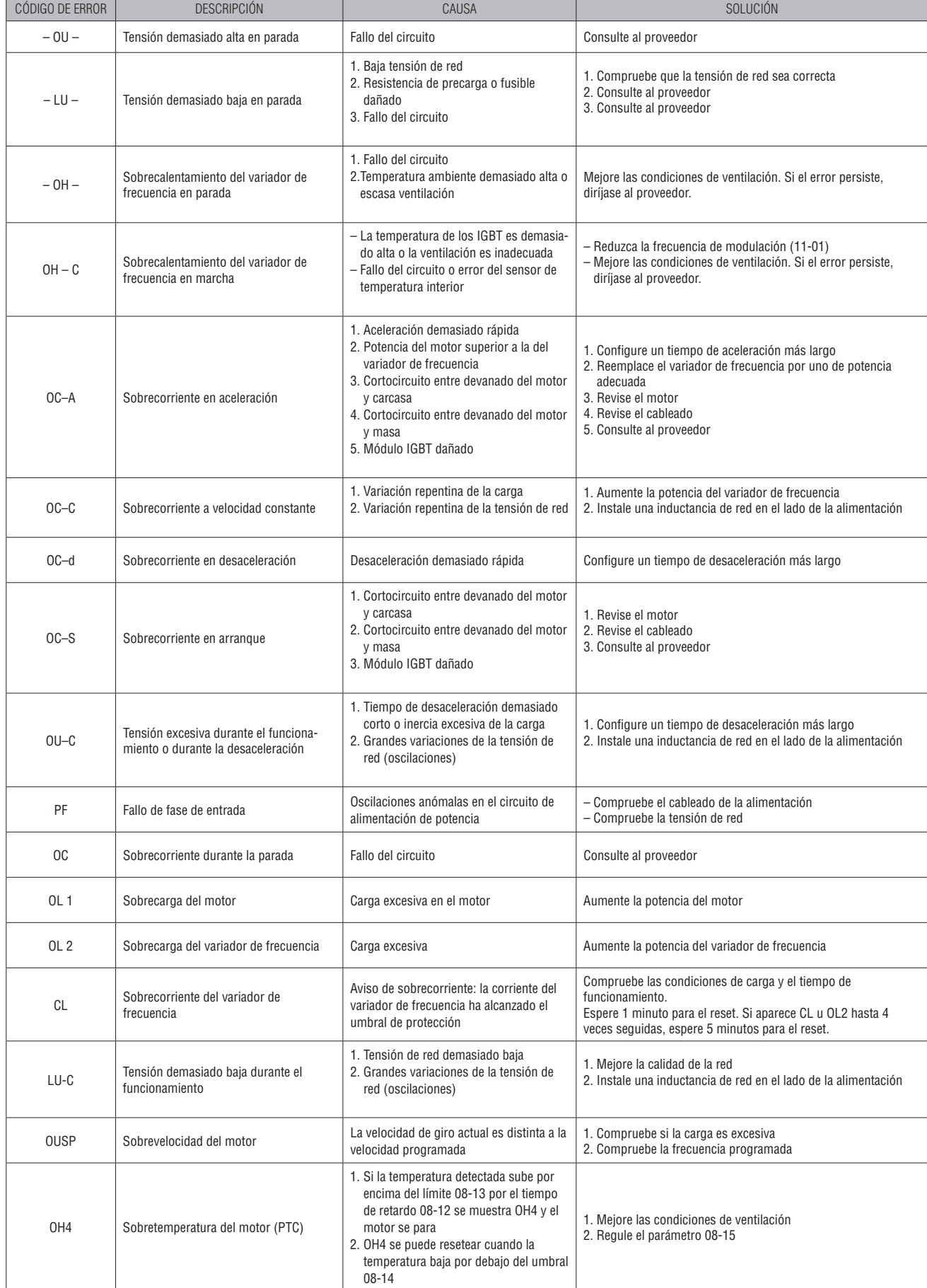

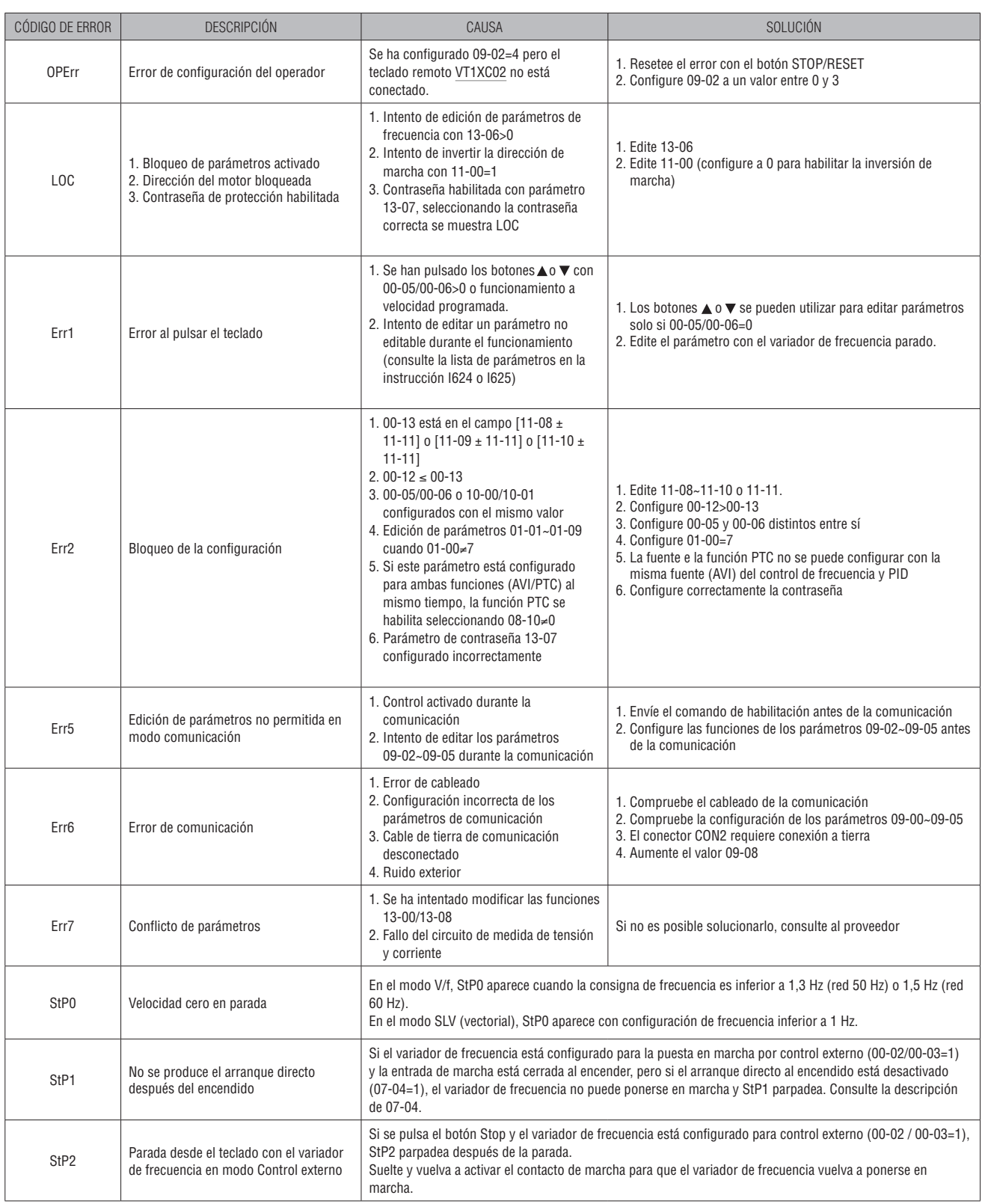

Para otros mensajes de error e información para su resolución, consulte el apartado 4. Diagnóstico de averías y mantenimiento de la instrucción I625, que se puede descargar del sitio www.lovatoelectric.com.

I666 E 06 21

I666 E 06 21